# **COMPSCI 111 / 111G**

**Mastering Cyberspace: An introduction to practical computing**

**CSS**

**Lecturer: Mark Wilson Slides: Andrew Luxton-Reilly**

# **Some additional selectors**

#### **Pseudo-selectors**

- Application of style depends on the viewer of the web page
- Interactive

**selector:pseudoselector { property: value; }**

# **Mouse position**

#### **:active**

• Applied when the user clicks the mouse on an element

```
h1:active 
{ 
       background-color: red;
}
```
#### **:hover**

• Applied when the mouse is positioned over an element

```
h1:hover 
{ 
       background-color: red;
}
```
# **Hypertext references**

### **:link**

- Applied when a link has not been visited yet
- Always used with the **a** selector

```
a:link
{ 
       background-color: red;
}
```
### **:visited**

- Applied when a link has been visited
- Always used with the **a** selector

```
a:visited
{ 
       background-color: red;
}
```
# **Font**

**font-family**

**font-size**

**font-style**

**font-variant**

**font-weight**

### **Font example**

```
body
{
       font-family: "Comic Sans MS", cursive;
       font-size: large;
       font-style: normal;
       font-variant: normal;
       font-weight: bold;
}
```
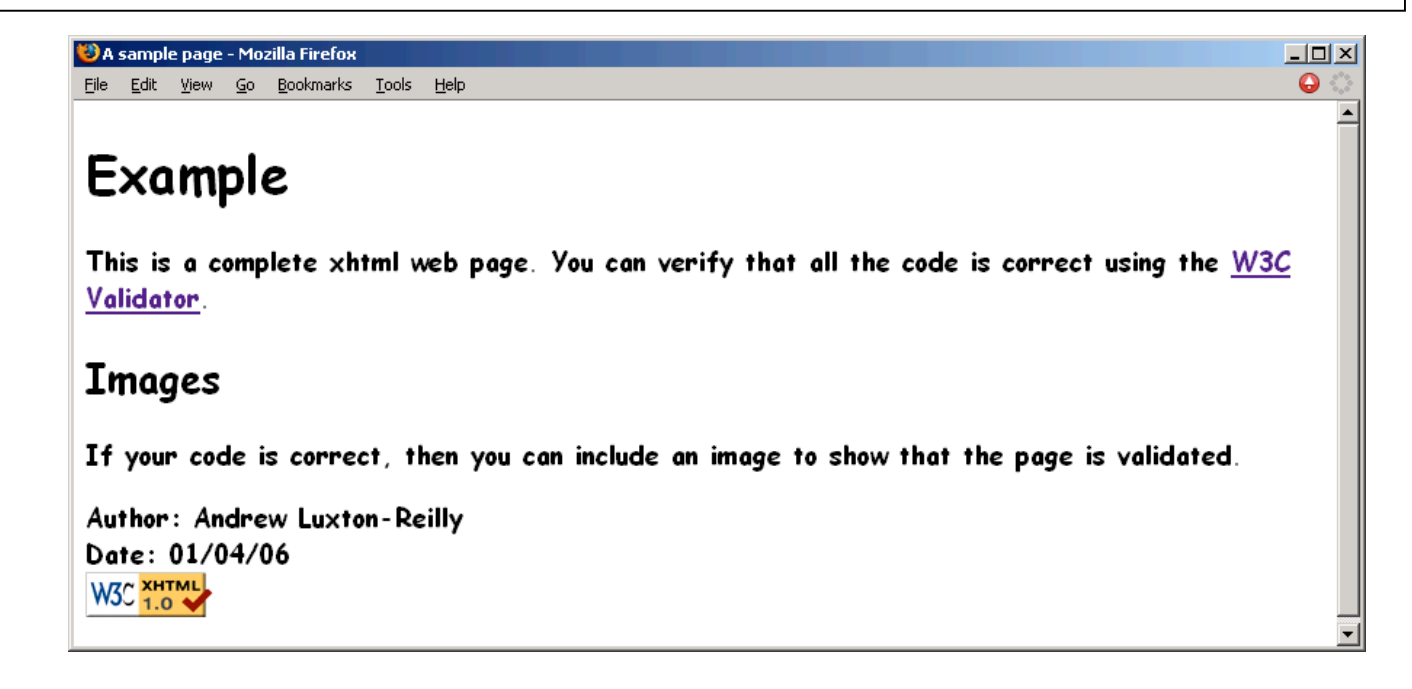

### **Background**

**background-color**

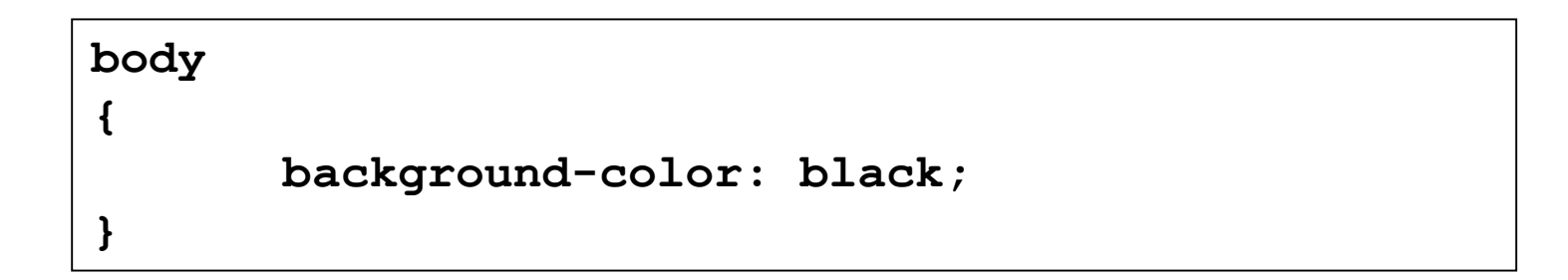

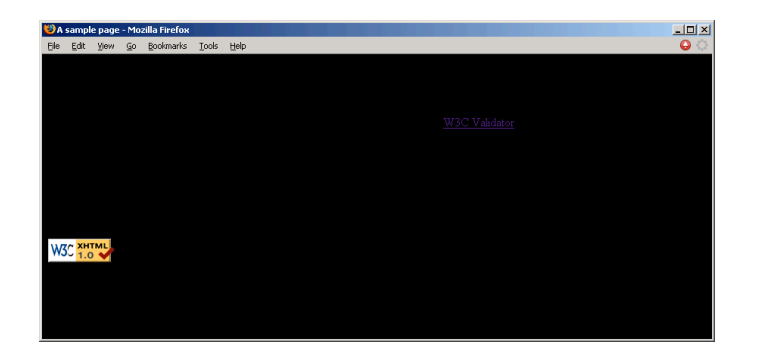

## **Text**

#### **color**

**text-align**

**text-indent**

**text-transform**

### **Text example**

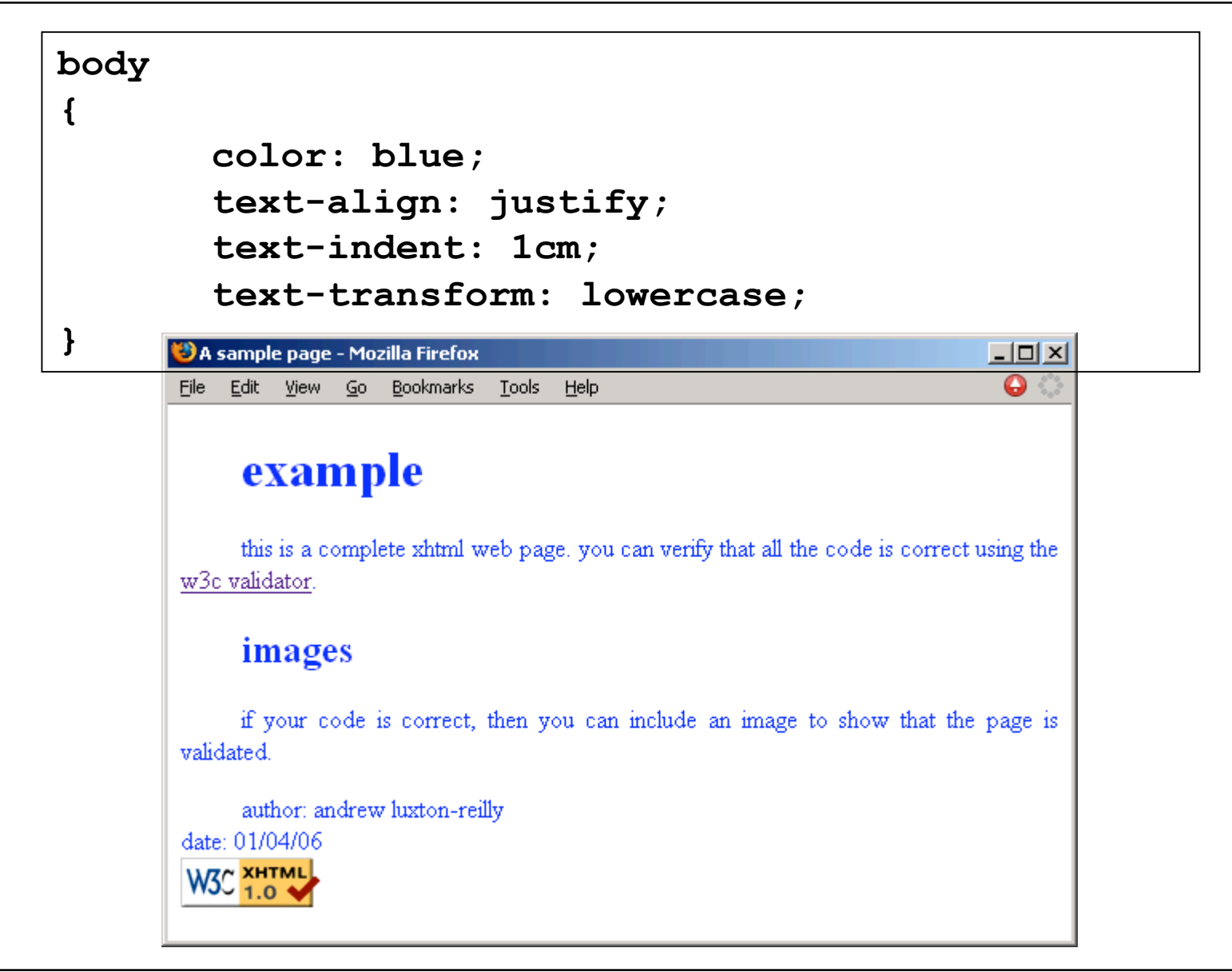

### **Borders**

**border-color**

**border-style**

**border-width**

**border-color: green; border-style: double; border-width: medium;**

**p {**

**}**

#### <sup>8</sup>A sample page - Mozilla Firefox  $\Box$  $\bullet$ File Edit View Go Bookmarks Tools Help **Example** This is a complete xhtml web page. You can verify that all the code is correct using the W3C Validator. Images If your code is correct, then you can include an image to show that the page is validated. Author: Andrew Luxton-Reilly Date: 01/04/06 **W3C XHTML**

# **Lengths**

#### **Use a variety of units**

- cm
- mm
- pt
- px

# **Colours**

#### **Sixteen names**

- aqua
- black
- blue
- fuchsia
- …

#### **RGB value**

• rgb(xx, xx, xx)

#### **Hex value**

• #RRGGBB

# **Layout using CSS**

#### **Box model**

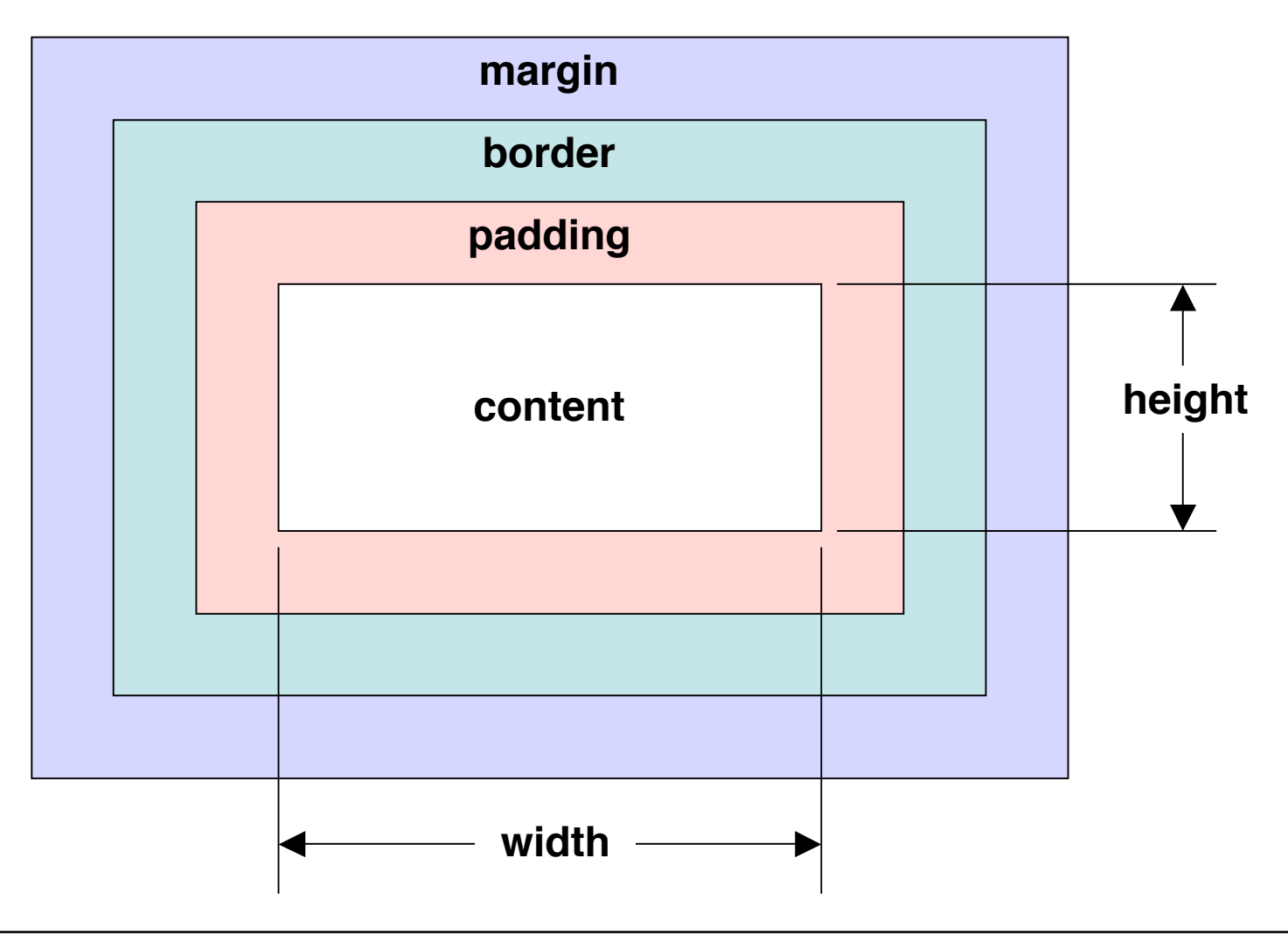

# **Box model Example**

```
<style>
body{
   padding:0px;
   margin:0px;
}
#outerbox
{
   background-color: green;
   padding: 10px;
   margin: 30px;
}
#innerbox
{
   background-color: yellow;
   padding: 20px;
}
</style>
```

```
<div id="outerbox">
<div id="innerbox">
Test
</div>
</div>
```
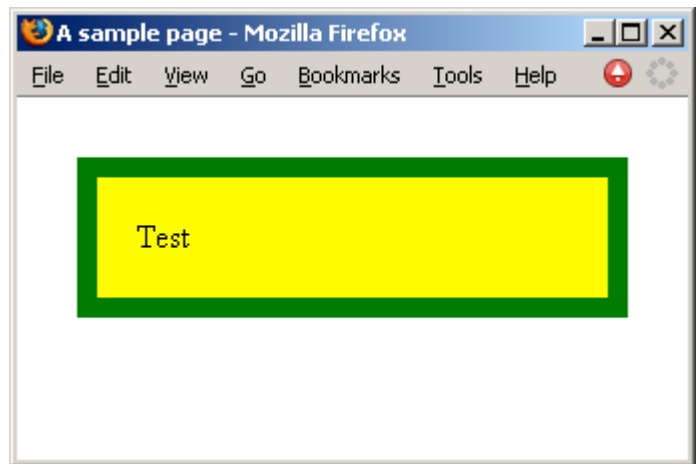

# **Positioning**

#### **position: static;**

• Normal

#### **position: relative;**

• Top, left, bottom and right act as offsets from enclosing element

#### **position: absolute;**

• Top, left, bottom and right with respect to top-left corner of the page

#### **position: fixed;**

• Top, left, bottom and right with respect to browser window